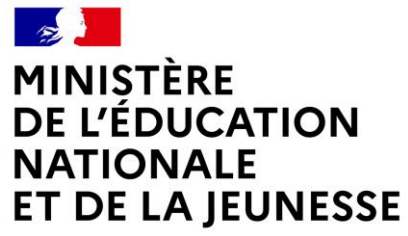

Liberté Égalité Fraternité

## **ADAGE**

Application dédiée à la généralisation de l'EAC

## **À L'APPEL À PROJETS INSCRIPTION OU CANDIDATURE**

## **GRANDE COLLECTE DES ARCHIVES DU SPORT**

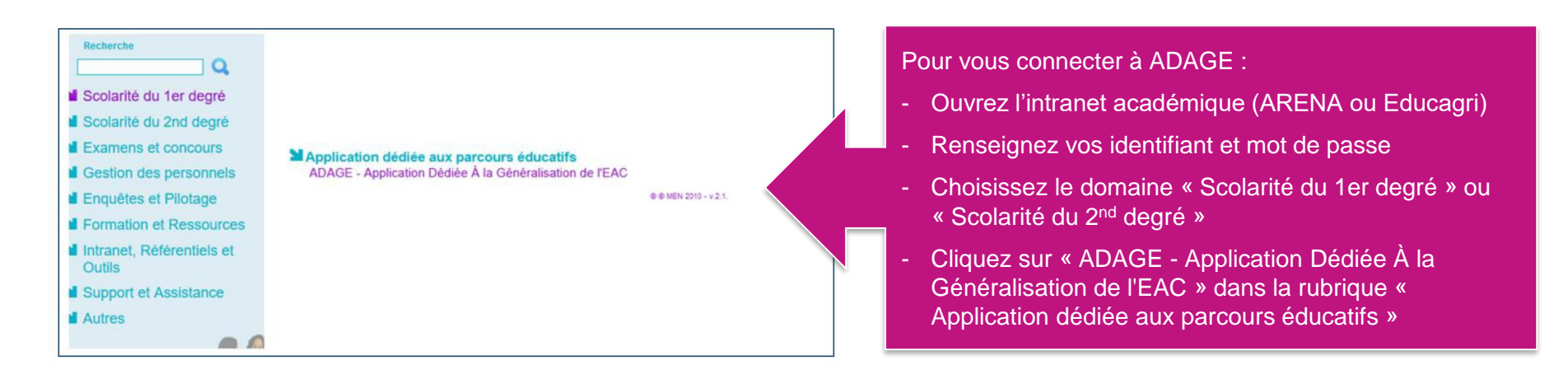

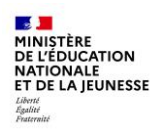

Prérequis : se connecter avec le profil « Rédacteur de projet »: ce profil est attribué par le directeur d'école ou l'IEN de circonscription, et par le chef d'établissement.

Vidéo tutoriel : <https://www.dailymotion.com/video/x7ypdmf> (durée : 1mn17)

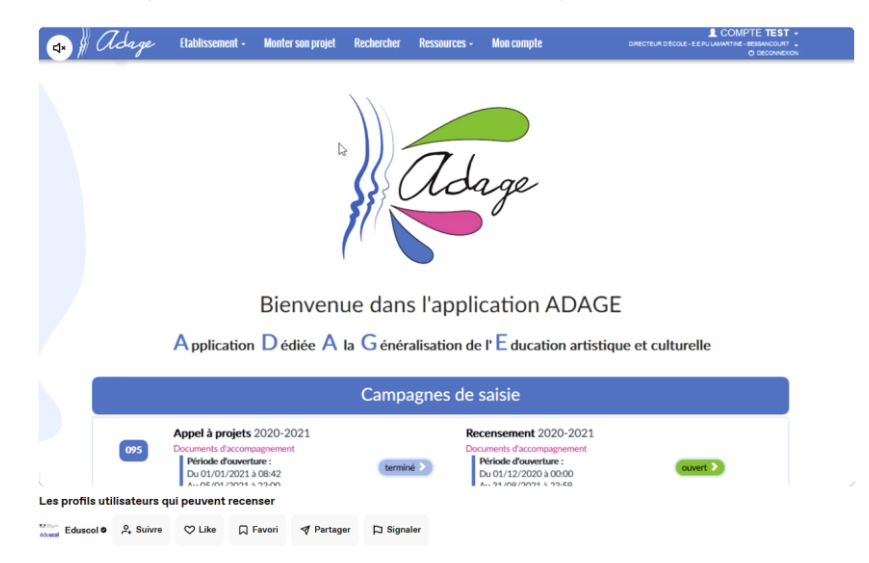

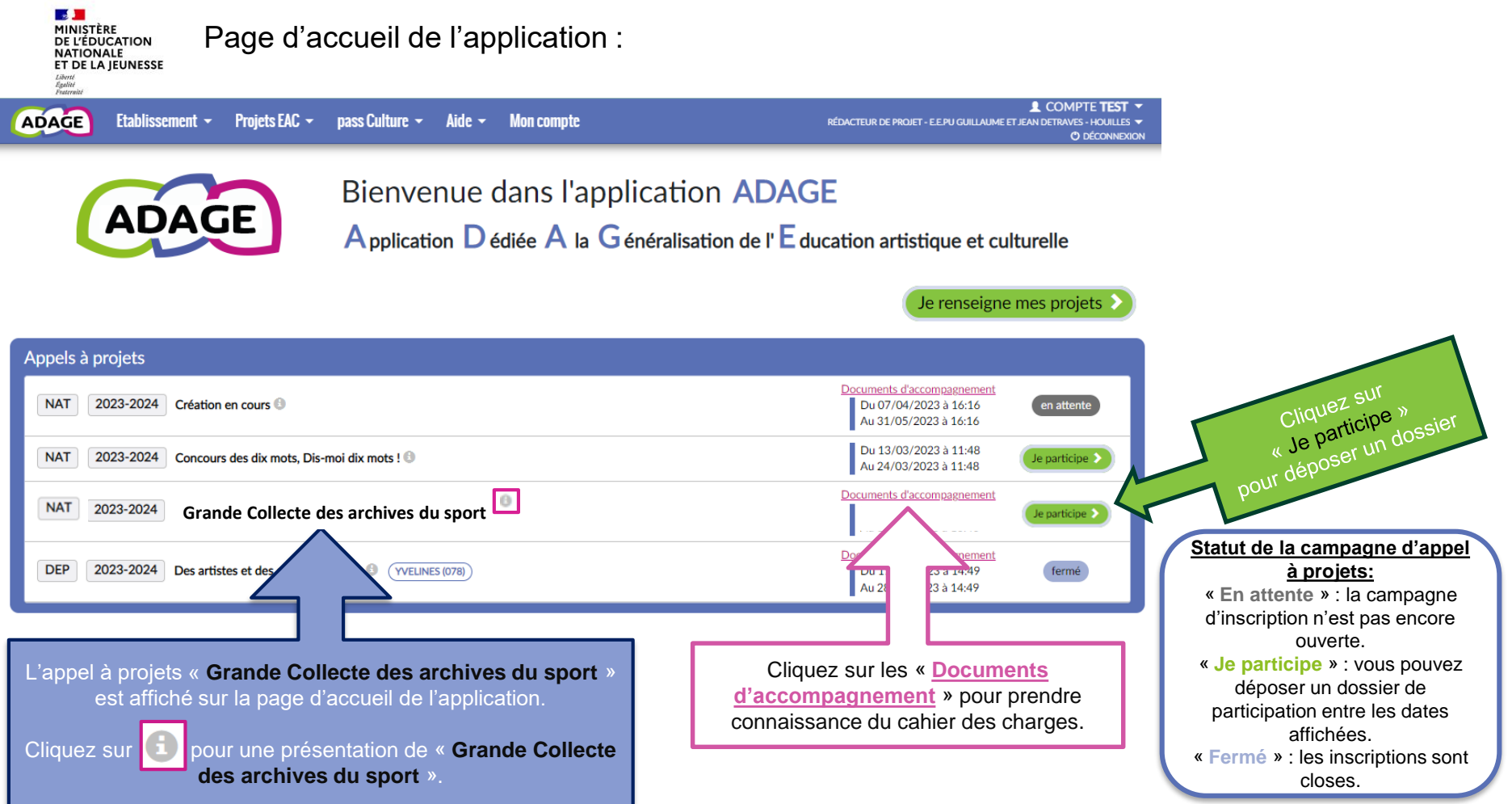

**Direction générale de l'enseignement scolaire**

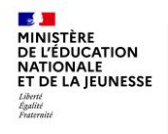

Renseignez le formulaire qui s'est ouvert après que vous avez cliqué sur « **Je participe** ».

Ce formulaire est enregistré et vous pourrez le compléter ou le modifier jusqu'à la date de fermeture du dépôt des dossiers.

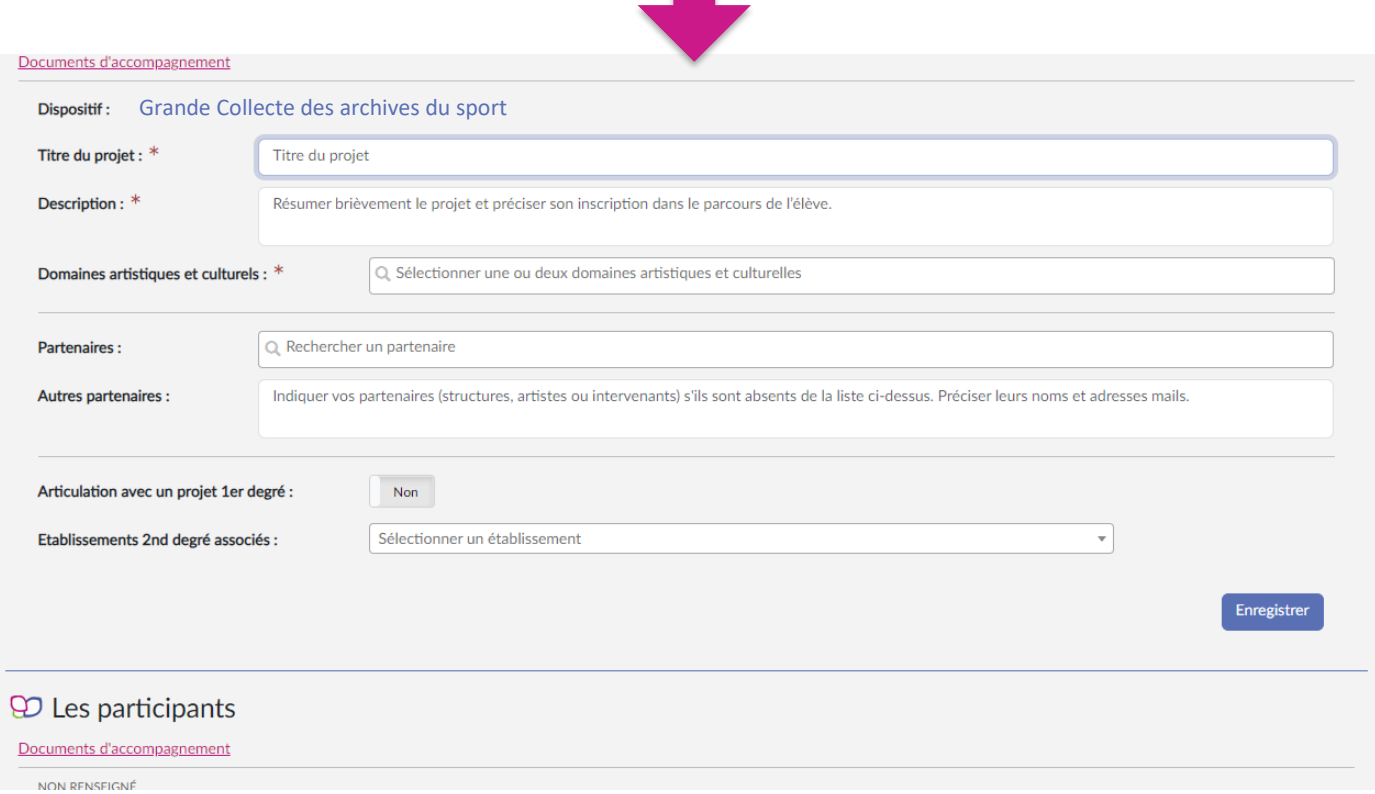

**SALE** MINISTÈRE DE L'ÉDUCATION **Pour compléter ou modifier votre dossier :** Votre dossier est enregistré sur le volet culturel du projet d'école ou d'établissement dans le NATIONALE<br>ET DE LA JEUNESSE Liberté<br>Égalité<br>Fraternité volet bleu **« Projets liés à des dispositifs »**.

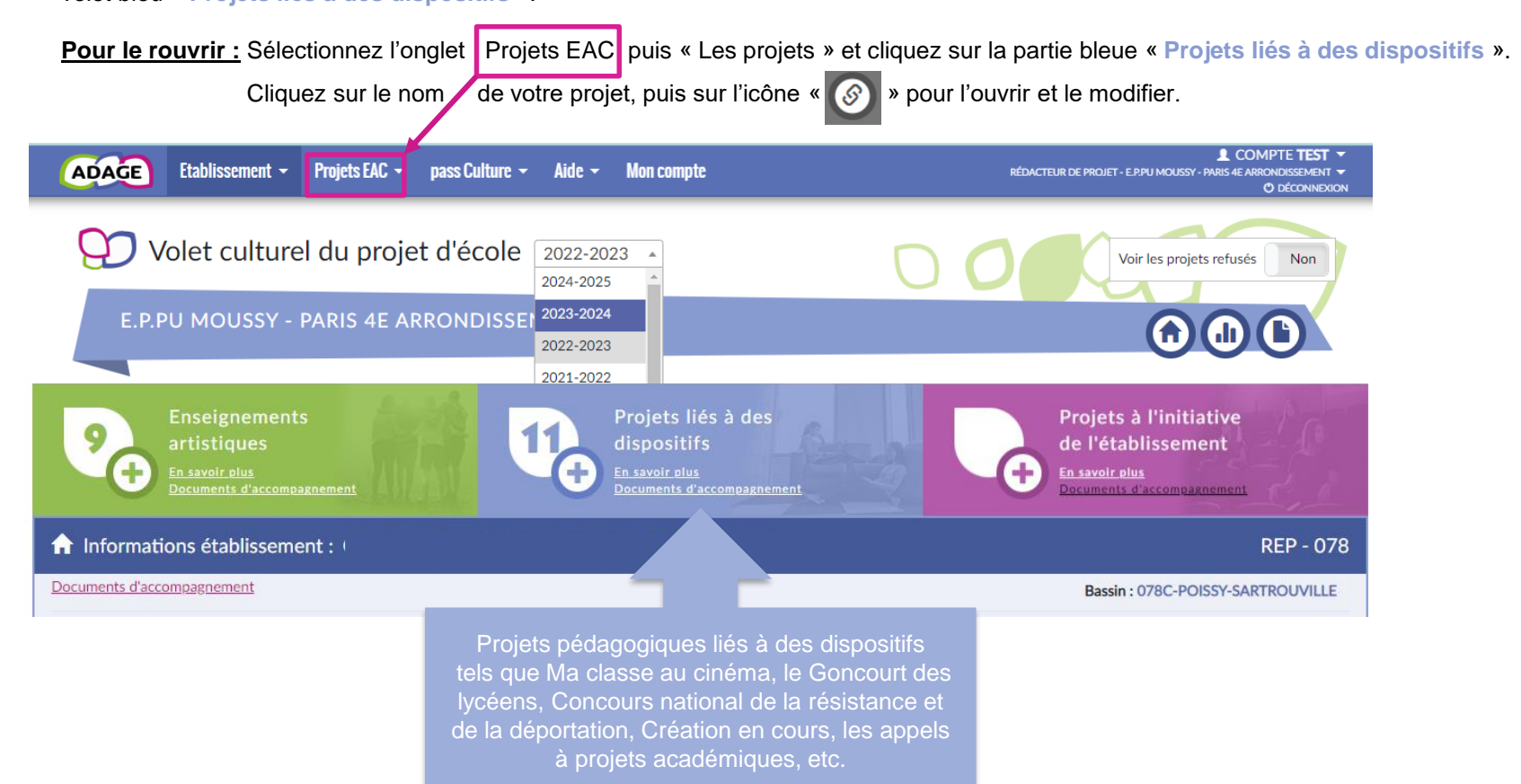

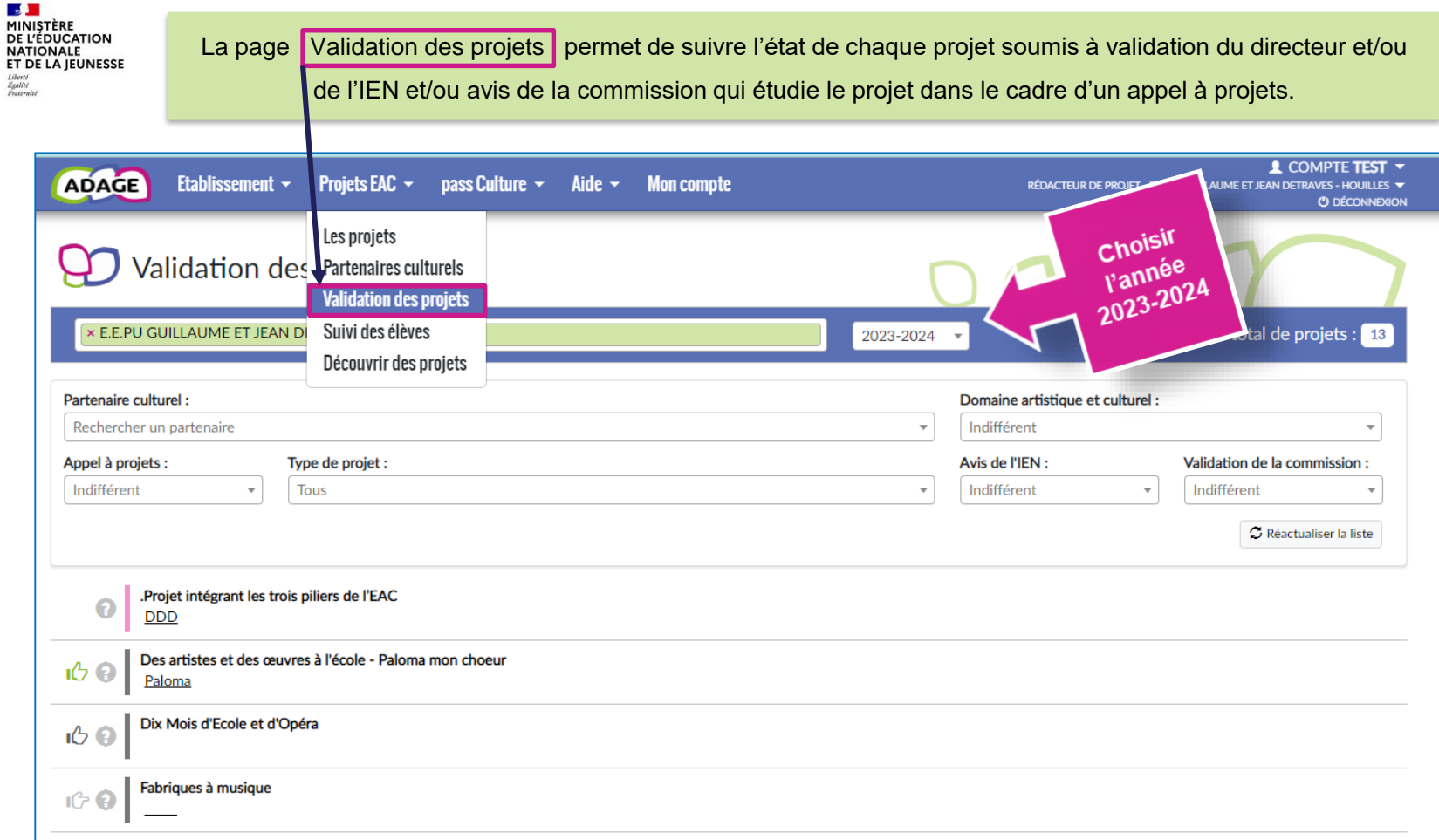